AutoCAD Incl Product Key [Latest 2022]

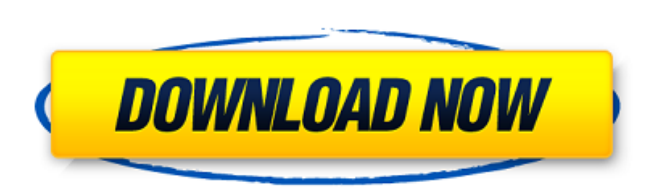

**AutoCAD Crack + Registration Code Free Download For PC 2022**

In 2016, AutoCAD 2022 Crack 2016 was released, which included two-way texturing and texture painting in addition to the traditional 2-D and 3-D texturing, editing, rendering, and rendering history. Features AutoCAD can be used for the creation of technical drawings of 2-D and 3-D objects, and for the creation of other graphics and documents. 2-D/3-D CAD Workflow AutoCAD enables the design and creation of technical drawings of all types of architectural and mechanical designs. It includes tools for the graphical editing and rendering of many kinds of technical drawings, such as architectural, mechanical, electrical, plumbing, and pipe. The first model or sketch is created and arranged on the workspace using the Drafting toolbar. Then each layer can be created and arranged on the workspace by selecting it from the Layers toolbar. Layers can have titles, colours, linetypes, fill patterns and shading. The creation and arrangement of components, their placement, and their separation into groups and subgroups are achieved with the tools on the Drafting toolbar. Drawings created in AutoCAD are static 2-D/3-D objects. There are no real time methods of changing an existing drawing. Workflow As an illustration of the workflow, please look at the following example. You have a 2-D drawing, for example a plumbing or building drawing. To create a new 3-D view, you may first create a plane from a solid, called the base. Then you can create a view or cut plane to be parallel to the base plane. A series of 3-D views can be created in this manner, and may be arranged at various locations in space. You can use the bounding box to move a view, and change the location of the view relative to other views, or the location of the view in space. You can create a view of a 3-D object, for example a room, using the Create View command, or the Create View from Model command. You can also create a 3-D view of the 2-D object, for example a table. There is no need to create a 3-D model of the 2-D object in order to create the 3-D view. The 3-D view can be created on top of the 2-D drawing, or in a different document. You can edit the 3-

Archiving refers to the ability to save a drawing for later editing. In order to accomplish this with the core release, save AutoCAD as a dwg file in the appropriate folder. In practice, this means that the output should be saved as AutoCAD drawing as a dwg file and then, if desired, the dwg file can be converted back to DWGX (or AutoCAD). However, a DWGX is not a true save, as changes to the file are not saved until it is saved as a dwg file again. To archive a drawing, see 'Archiving'. Chapter 11: Workspaces Workspaces: In AutoCAD, a workspaces is a group of folders, normally by drawing set, to hold the drawings. AutoCAD also allows you to have multiple workspace folders. Most users create only one workspace, which

means that all of the drawings are in a single folder, but if you have more than one workspace, you can keep the drawings in separate folders. You may have a single AutoCAD installation or multiple installations in multiple work locations, and you may have a single workspace and multiple workspaces. Each workspace has its own toolbar and ribbon. The workspace bar lists all workspaces you have open. When you press the arrow key, it will move to the next workspace on the list. It does not move to the first workspace in the list. You can use the mouse to move to the first workspace or to move to the last workspace. Also, you can use keyboard shortcuts to move to other workspaces. The Key Commands menu includes access to the Windows key, the Application key and the AutoCAD shortcut key. For more information, see Chapter 8. Table 1-1 shows the actions available in each workspace. Table 1-1. Workstation action Action| Examples --- | --- Open| Open a drawing Close| Close a drawing Close All Drawings| Close all drawings Current Layout| Open the current layout Close All Layout Files| Close all layouts Apply all changes| Apply all changes Save| Save a drawing or sheet Recent Files| Recent files list Save As| Save a drawing as a new file Save As AutoCAD| Save a

## drawing as a new file Exit| Exit the application Recent Files | Open recent files ca3bfb1094

See also For more information on the Autocad 2016 command set, please refer to the Autodesk Autocad 2016 Help menu item. Autocad 2016: Autocad Express 2016:

**What's New In?**

Improved Efficiency and Collaboration: Easily create clean, legible drawings from clean, legible source files (video: 2:47 min.) Easily view and edit linked CAD files and linked CAD files in Model Navigator from Model Browser and in the Reference Editor from the Reference Gallery. Faster, faster, faster (video: 5:31 min.) So what's in AutoCAD 2023? With a host of new capabilities, AutoCAD will deliver the speed and efficiency you need to create a better experience for yourself and your team.Take a look at the enhancements below, then visit the AutoCAD 2023 support pages to see which features are available to you. Markup Import and Markup Assist Entering revisions by hand is time-consuming, and even adding comments to a drawing with text notes by hand can be slow. Fortunately, CAD files can be imported as editable drawings, and AutoCAD 2023 will automatically incorporate any feedback you receive from the CAD system and turn it into changes to the drawing. Import a CAD drawing as an editable drawing from a drawing created in another CAD system. Share revisions and send comments back and forth in real time. You can import a drawing by creating a.dwg or.dwgx file from an.epf or.dwg file. Then save the drawing as.dwg,.dwgx, or.wdp and import it into a new drawing. AutoCAD import dialog, with an example of importing.dwg files If you import a drawing as an editable drawing, you can use the import tools in the Import dialog box to set up the import process, including the Import Revisions tool, which lets you import multiple revisions and comments at once. When you create a new drawing, a box shows any imported drawings in the drawing that can be linked to the drawing you are creating, and you can right-click and choose to link drawings when you create a new one. AutoCAD 2023 enables you to import a drawing as an editable drawing. You can create a new drawing from an existing drawing, edit a drawing, or create a new drawing from an external system. AutoCAD 2023 lets you import drawings from external systems. You can import drawings that are created in other CAD systems, such as Dassault Systemes CATIA or